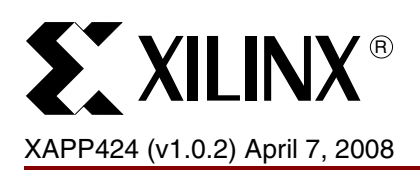

# **Embedded JTAG ACE Player**

Author: Roy White, and Arthur Khu

**Summary** This application note contains a reference design consisting of HDL IP and Xilinx<sup>®</sup> Advanced Configuration Environment (ACE) software utilities that give designers great flexibility in creating in-system programming (ISP) solutions. In-system programming support allows designers to revise existing designs, package the new bitstream programming files with the provided software utilities, and update the remote system through the JTAG interface using the Embedded JTAG ACE Player.

# **Included Design Files**

Included with this application note are source files, software utilities, and additional documentation available for downloading as a . zip [archive](https://secure.xilinx.com/webreg/clickthrough.do?cid=55820).

**Introduction** Xilinx FPGA, CPLD, and PROM families incorporate industry standard IEEE 1149.1 JTAG support for in-system programming. Combining this support with IP and software utilities gives designers tools to design remote upgrade and management into their Xilinx-based systems. Features of this in-system upgrade capability include:

- HDL based solution not requiring a microprocessor
- Small footprint under 250 FPGA slices
- Minimal buffering requirements for embedded system
- Industry-standard IEEE 1149.1 JTAG compliance
- Advanced features for passing user-defined (non-bitstream) information to remote systems
- Combinable with techniques described in other Xilinx application notes to create a complete field upgrade, monitoring, and revision control application

[Table 1](#page-0-0) lists the Xilinx product families supported by the ACE Player.

<span id="page-0-0"></span>*Table 1:* **Xilinx Product Families Supported**

| <b>Xilinx Product Family</b> | <b>Devices Supported</b>                                                                                                    |
|------------------------------|----------------------------------------------------------------------------------------------------|
| <b>FPGA</b>                  | Virtex®, Virtex-E, Virtex-II, Virtex-II Pro, Virtex-4, Virtex-5,<br>Spartan <sup>®</sup> -II, Spartan-IIE, Spartan-3, Spartan-3A, Spartan-3E FPGAs |
| CPLD                         | Coolrunner <sup>™-II</sup> CPLDs <sup>(1)</sup>                                                                                                    |
| <b>PROM</b>                  | 18Vxx, Platform Flash Configuration PROMs                                                                                                    |

**Notes:** 

1. Refer to [\[Ref 1\]](#page-8-0) for a solution for remote upgrade of 9500/XL/XV families.

In-system programming support allows designers to develop and test a revised bitstream in the lab, package the new file with the provided software utilities, and then perform the upgrade on the remote system through the JTAG interface using the ACE Player.

© 2007–2008 Xilinx, Inc. All rights reserved. XILINX, the Xilinx logo, Virtex, Spartan, ISE and other designated brands included herein are trademarks of Xilinx in the United States and other countries. All other trademarks are the property of their respective owners.

# **Using the ACE Player**

iMPACT is used to convert the finished design to a standard serial vector format (SVF) ASCII file ([Figure 1](#page-1-0)). The resulting SVF file is then converted to the more compact and efficient ACE file format by the utility **SVF2ACE**.

<span id="page-1-0"></span>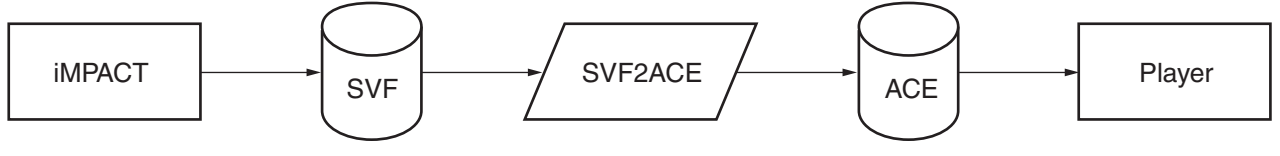

X424\_01\_011206

*Figure 1:* **Design Flow For Creating and Using ACE File**

The ACE file contents are then "played" to the JTAG port on the target system by the Player implemented in Xilinx programmable logic ([Figure 2](#page-1-1)).

<span id="page-1-1"></span>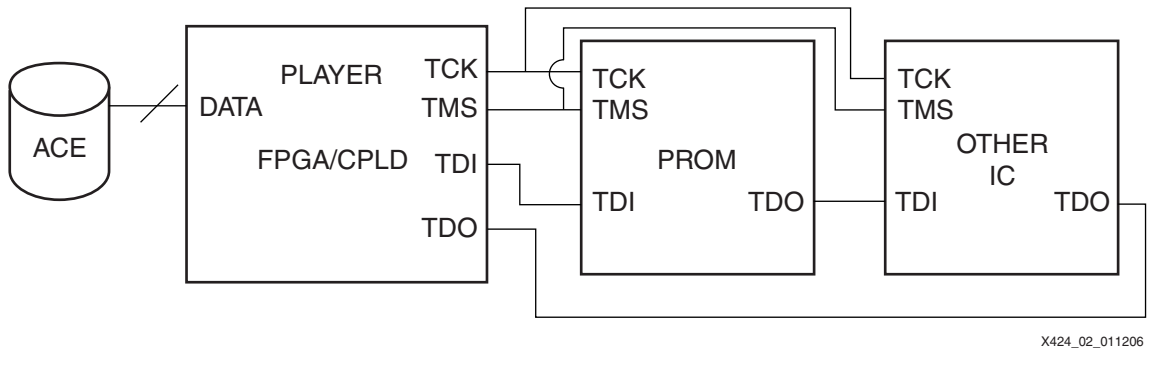

*Figure 2:* **Player Interface to JTAG Interface**

# **Components of Embedded JTAG ACE Player System**

# **Serial Vector File Format**

Use of the Embedded ACE Player begins with a serial vector format file, commonly referred to as SVF. SVF was jointly developed by Texas Instruments and Teradyne in 1991 as a standard ASCII format for expressing test patterns for IEEE STD 1149.1-based tests. SVF controls the IEEE 1149.1 (JTAG) test bus using commands that specify a transition of the JTAG TAP Controller from one steady state to another. SVF does not describe the explicit state of the JTAG system on every TCK cycle, but rather describes it in terms of transactions conducted between stable states. The target system is left to interpret the SVF instructions, control the operation of the JTAG TAP controller, and clock in the data.

For more information on the JTAG and SVF specification, refer to the Texas Instruments *IEEE JTAG 1149.1 Primer* at:

#### http://focus.ti.com/lit/an/ssya002c/ssya002c.pdf.

It is not necessary to understand the SVF specification to use the Embedded JTAG ACE IP and utilities. The ACE utilities provided by Xilinx process the SVF file written by iMPACT without any modification required by the designer.

# **Xilinx ACE File Format**

While SVF is a powerful language for controlling a JTAG system in a test environment, it is not ideal for executing the operations used in configuring programmable logic devices in memoryconstrained, embedded systems. For this reason, Xilinx developed the ACE file format and supporting software utilities to extend the value of SVF for use in embedded systems. Using the ACE File format preserves full compatibility with industry-standard SVF, while optimizing it for Xilinx programmable logic applications.

The ACE file format is defined in ["Appendix B: Xilinx ACE File Format and Instruction](#page-10-0)  [Reference," page 11.](#page-10-0)

# **Software Utilities for Creating the ACE File**

The SVF2ACE utility contains sophisticated algorithms that process the SVF file and calculates the data and instruction bit shifts needed to scan in the bitstream data. This translation to the ACE format greatly reduces the processing and memory requirements of the embedded system, while preserving compatibility with industry standard SVF and IEEE 1149.1 JTAG standards.

The SVF2ACE utility also provides advanced options to pass user-defined (non-bitstream) data to a target system, to meet the customization needs of sophisticated field upgrade applications.

Detailed information on the usage of **SVF2ACE** for Embedded JTAG applications is provided in ["Appendix A: ACE File Utilities for Embedded JTAG Applications," page 9](#page-8-1).

#### **HDL Player**

The embedded JTAG ACE hardware player is HDL IP that executes the instructions and data shifts contained in the ACE file to control the JTAG TDI, TMS, TDO, and TCK pins — in effect, *playing* the data to the system's JTAG interface. The HDL code can be re-targeted to any supported Xilinx device [\(Table 1, page 1](#page-0-0)).

# **Example Implementations of the Embedded JTAG ACE Player**

The ACE Player can be added to an existing FPGA design that has the ability to receive a file from a remote source such as a network or backplane, or interfaced to a microprocessor that can receive the ACE File.

<span id="page-2-0"></span>[Figure 3](#page-2-0) illustrates typical systems utilizing the ACE Player.

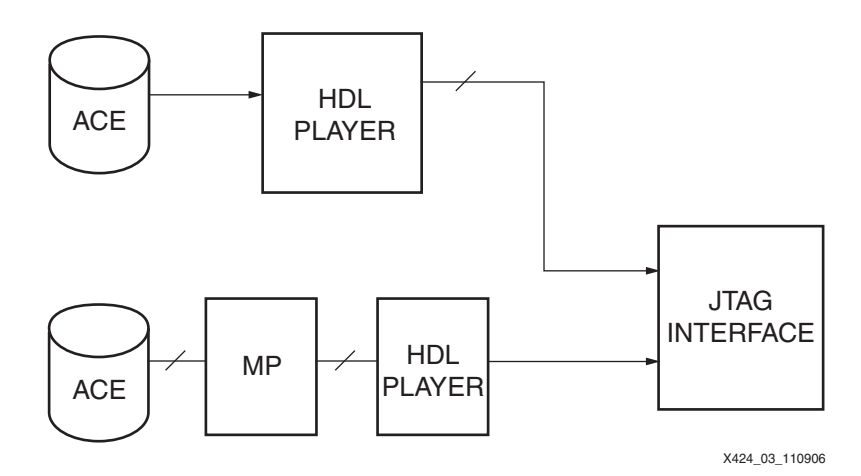

*Figure 3:* **Example Configurations for Implementing an ACE Player**

# **Creating and Using the Embedded JTAG SVF File**

#### **Generate SVF file using iMPACT**

Once the FPGA design files are created, the iMPACT GUI guides the user through JTAG chain set-up and generation of an SVF file.

For more information, consult the iMPACT documentation located at:

http://www.xilinx.com/support/software\_manuals.htm.

#### **Generate the ACE Programming File**

The SVF file created in the previous step is then processed into a Xilinx ACE file with the **SVF2ACE** utility provided in the download archive.

Command line usage:

**svf2ace -i input\_file.svf -o player\_file.ace -header header\_file.txt -tck <cycles>**

where:

- **-i**: Input\_file.svf is supplied by the Xilinx iMPACT Software program
- **-o**: User-defined file for use by any ACE player implementation
- **-header**: [OPTIONAL] input file of user-defined data.
- **-tck**: [OPTIONAL] tck frequency (cycles) in Hz.

Refer ["Appendix A: ACE File Utilities for Embedded JTAG Applications," page 9](#page-8-1) for more details.

The resulting file with .ace extension is a binary file ready to be executed by an embedded JTAG ACE Player.

# **Using the HDL Player IP**

<span id="page-3-0"></span>The Player HDL IP ([Figure 4](#page-3-0)) is written in a microprogram format. A spreadsheet of the player's operation is included with the download archive and can be used to understand its operation as well as to add user-defined extensions.

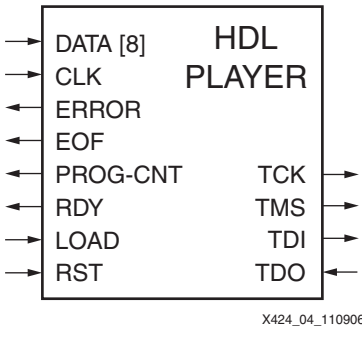

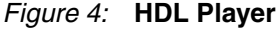

Each application has its own method of interfacing to a network or backplane to receive the upgrade ACE file, so it is left to the designer to create a byte-wide interface between the end application and the Player.

All Player interface signals are synchronous. The Player asserts a Ready signal and waits for the Load signal to go High. LOAD is captured on the following rising edge and propagates through metastability circuits. DATA is captured and RDY goes LOW four clock cycles after LOAD is captured. The Player only accepts one byte per asserted LOAD signal. LOAD must transition to Low for at least one Player clock cycle between LOADs. LOAD can be asserted before RDY goes High as long as it conforms to the transition rule [\(Figure 5](#page-4-0)).

**ST XILINX®** 

# <span id="page-4-0"></span>X424\_10\_010807 CLK **RST** RDY LOAD DATA DATA1 VALID DATA2 VALID

*Figure 5:* **Timing Diagram for Data Write Cycle to Player**

# **Data Flow Processing of ACE File**

[Figure 6, page 6,](#page-5-0) [Figure 7, page 7](#page-6-0) and [Figure 8, page 8](#page-7-0) illustrate the data flow for ACE file processing, showing how an each byte of an ACE file is evaluated by the ACE Player from beginning to end-of-file.

<span id="page-5-0"></span>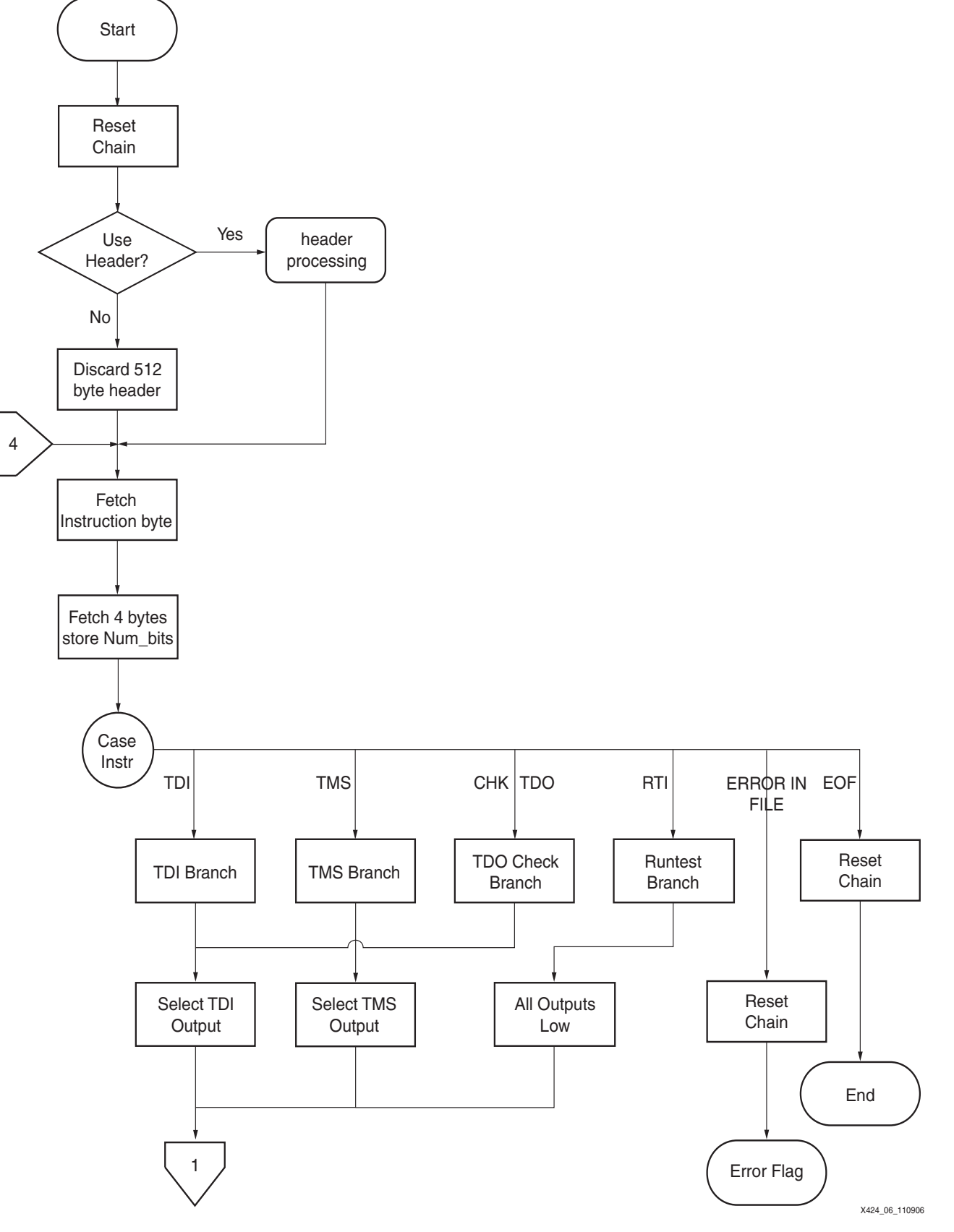

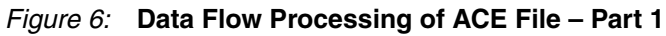

<span id="page-6-0"></span>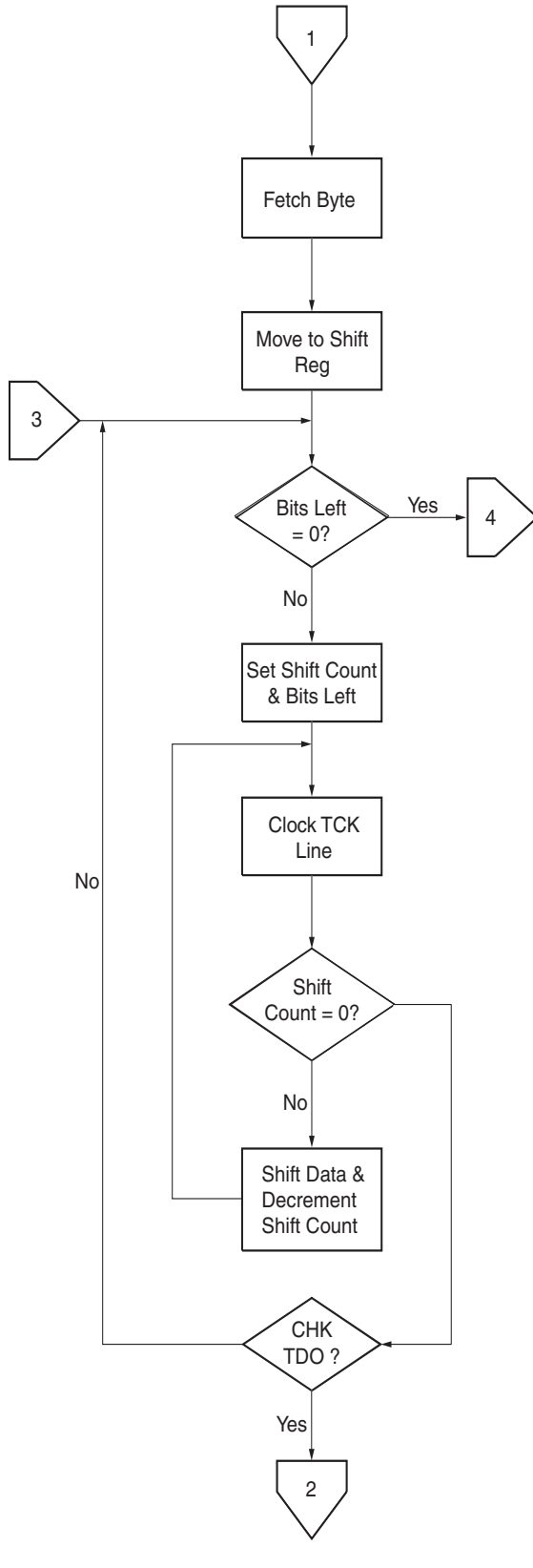

X424\_07\_0052606

*Figure 7:* **Data Flow Processing of ACE File – Part 2**

<span id="page-7-0"></span>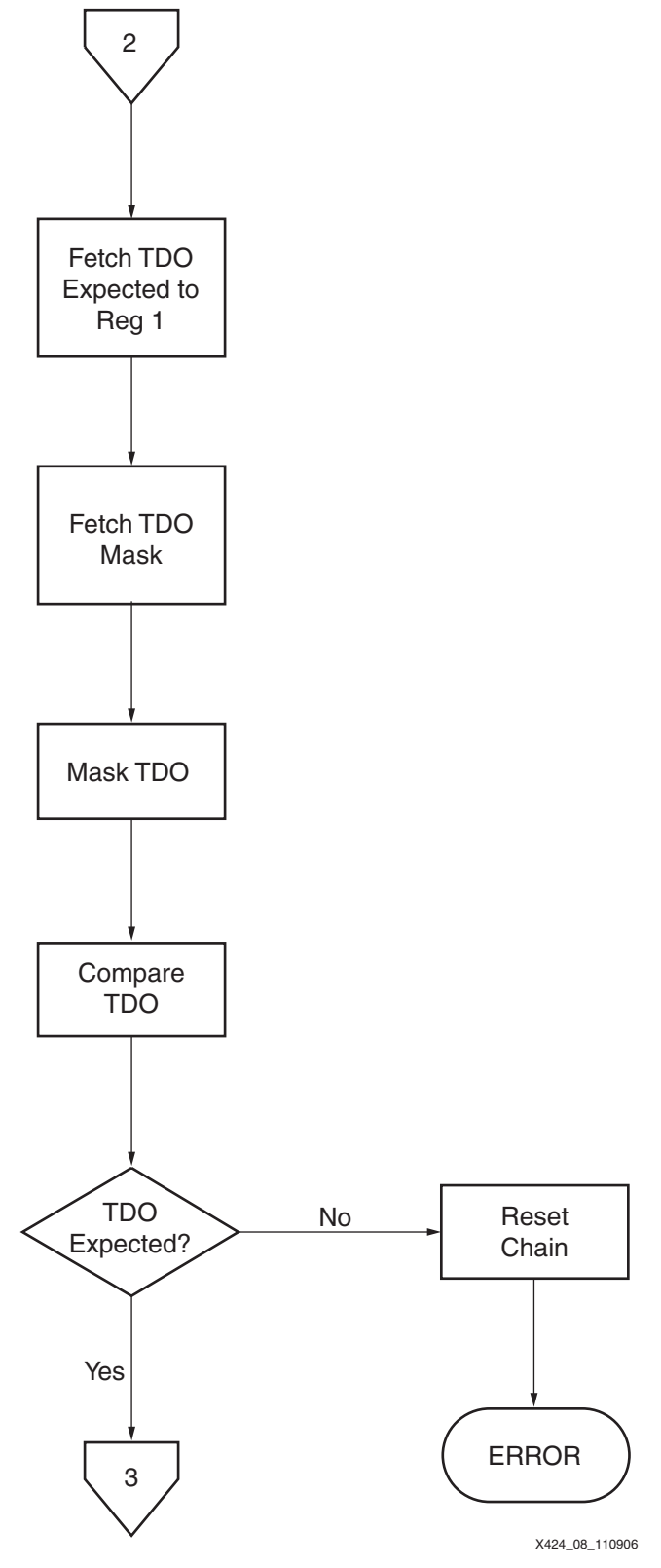

*Figure 8:* **Data Flow Processing of ACE File – Part 3**

<span id="page-8-1"></span><span id="page-8-0"></span>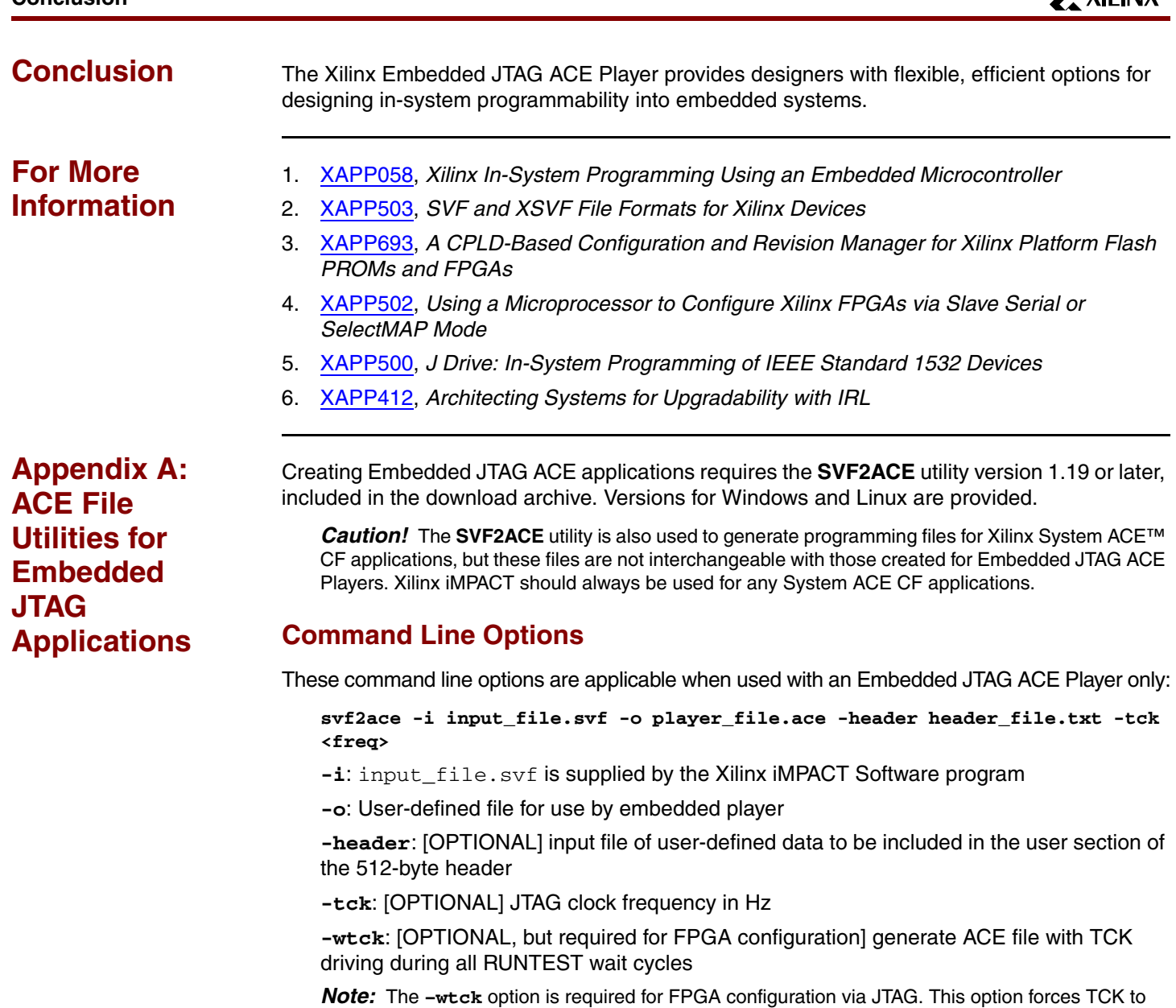

# **Header File Specification**

<span id="page-8-2"></span>toggle during all JTAG RUNTEST wait cycles.

It is often desirable in remote upgradeable systems to be able to pass user-defined information in addition to programming data. Examples include:

- Signaling the target to set a register selecting a new default configuration PROM in a multi-PROM system
- Sending security information to the target for controlling upgrade access
- Changing the frequency of the JTAG clock in systems with control over this variable
- Sending messages to a microprocessor-based system for other system control functions

The command line option -header input\_file.txt allows a user-defined string of up to 127 bytes to be included in the ACE file header. The header input file contains an ASCII string enclosed in C-style comment brackets representing HEX values read by **SVF2ACE** and placed in the header beginning at byte 257. The length of the user-defined string is calculated and placed in byte 256. Use of the string-length field is optional. If no -header is specified at the command line, NULL bytes are placed in this section of the header. Comments can be placed in the file before or after the ASCII string and is ignored.

#### Example:

comments/\*FEA09B347DEFFF\*/more comments

Results in 7FEA09B347DEFFF being placed starting at byte 256 of the header, indicating that seven user-defined bytes follow consisting of FEA09B347DEFFF. The header input file can be created with any standard text editor.

The following error conditions can occur when the -header command is executed:

- error non-hex characters non-HEX (0–F) characters found between comment delimiters.
- error exceeded max header length the length of the user-defined header exceeded.

# **-tck: Clock Scaling Specification**

The -tck parameter is used to scale **RUNTEST** parameters for JTAG clock frequencies greater than 1 Mhz. The SVF instruction, **RUNTEST**, is used to insert wait states in the JTAG system and is necessary for certain PROM programming operations. iMPACT assumes a 1 MHz TCK frequency when calculating the necessary wait times for the target device when generating the SVF file. In systems with a JTAG TCK frequency slower than 1 MHz, this is not an issue, and the real wait times are slightly longer than calculated. However, in systems running faster than 1 MHz, the real wait times are shorter than calculated and might not meet the requirements of some devices.

If the actual JTAG clock frequency is faster than 1 Mhz, the **SVF2ACE** utility can scale the number of TCK wait cycles accordingly to correct for this discrepancy. For example, a frequency of 2 MHz specified with this parameter causes **SVF2ACE** to scale up the RUNTEST wait cycles by a factor of 2.

The frequency value is expressed according to the standard SVF format specification which allows the frequency to be expressed as either an integer value, or in scientific notation form.

#### Example:

 $-\text{tck } 2000000 : 2 \text{ million} \text{hz} = 2 \text{ Mhz}$ -tck 2E6: scientific notation form of 2 Mhz

The possible range for this specification is 1 MHz to 500 MHz. If no  $-\text{tck}$  value is specified at the command line, no scaling is done and the **RUNTEST** times are based on the 1 MHz default TCK frequency assumed in the SVF file.

# <span id="page-10-0"></span>**Appendix B: Xilinx ACE File Format and Instruction Reference**

Although understanding the ACE file format and instruction set is not required to use the Xilinx Embedded JTAG ACE Player, they are documented here for those users wanting to customize applications or make use of advanced features.

#### **ACE File Structure**

The ACE file is a binary file consisting of two components: the device programming data, and a 512-byte header containing both Xilinx and user-defined information. Only the header is modifiable by the user.

#### **Header Format**

Bytes 0 through 255, and 384 to 511, contain Xilinx-defined information. Bytes 256 through 383 are user-defined.

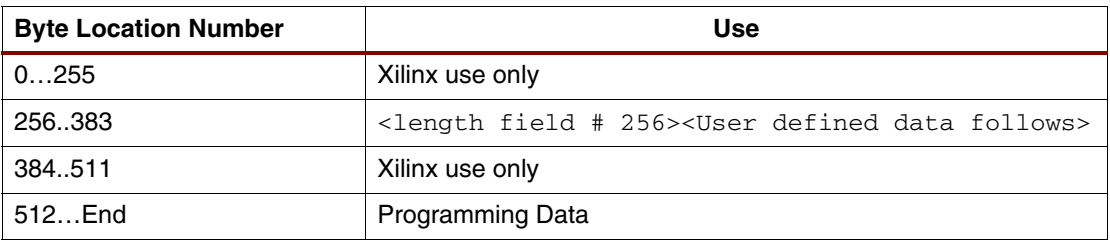

Refer to the -header file specification in ["Appendix A: ACE File Utilities for Embedded JTAG](#page-8-1)  [Applications," page 9](#page-8-1) for user-defined usage of the header.

# **ACE Instruction Reference**

An ACE file contains five possible instructions derived from the standard SVF specification and is read in LSB order to the end. All ACE instructions and data are on byte-wide boundaries. The instruction format is:

```
<ACE Instruction (8) > < number of bits (32) > < data (8) > < data(8) > < data(8) >
```
The 32-bit value representing the number of bits is written out as 4 bytes, with byte 0 containing the lower order 8 bits of the 32-bit number and byte 3 containing the 8 highest-order bits of the 32-bit number. There is no delimiter between instructions or data. All data shifts start at the LSB.

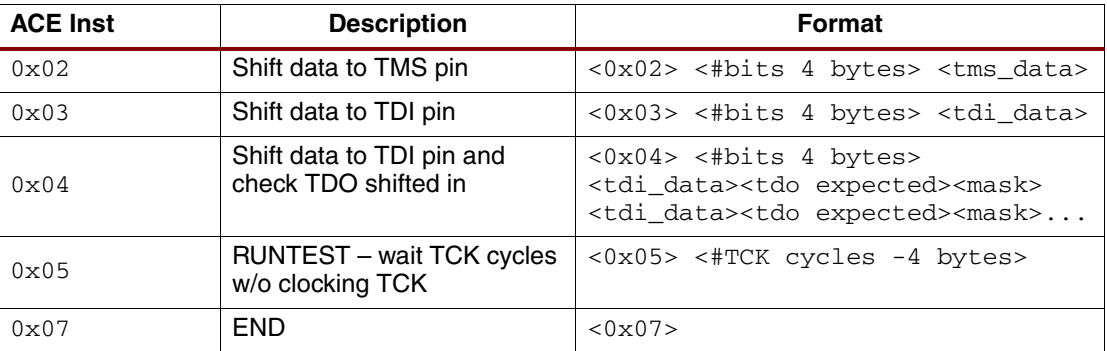

Example:

030C000000FF1F = <03> <0C><00><00><00> <FF><1F>

Results in the instruction "shift data to TDI pin", in this case, 13 bits of data (shift count goes from 12 to 0), are contained in the final two bytes of the instruction  $FF$  1F means:

- 1. Shift first eight bits (FF) 1111 1111 starting at the LSB 1
- 2. Shift five more bits 0001 1111 starting at the LSB 1

The last three zeros are not used.

**SY XILINX®** 

# **Appendix C: Example Usage of the User-Defined Header Option**

Refer to ["Appendix A: ACE File Utilities for Embedded JTAG Applications," page 9](#page-8-1) for detailed usage instructions for including user-defined information in the ACE file header. Following is an example of modifications to the provided HDL IP in order to use the user-defined header.

This example demonstrates how to add user-defined code with minimum of changes to the provided HDL IP. Refer to the microprogram table provided in the download archive.

The method in this example adds a subroutine to the end of the existing HDL, and the microprogram jumps to this section to process the user-defined header and then returns to the previous branch point to continue playing the file. The modifications only requires that one value be added to the Jump table, and all additional operations can be added to the end of the existing HDL IP code.

Example design specifications:

- The ACE file is to contain a unique identifier string of AAFFFFFFFF.
- The entire string is evaluated by the user application during file transmission, but only the first byte AA needs to be evaluated by the Player.
- The Player should evaluate AA in the header, and if found, set the register called example reg to the value of 3.

The user-defined file would contain the string:

```
"this is a comment - change register value based on AA in the header to 
3*/AAFFFFFFFF*/".
```
The resulting ACE file header contains 05AAFFFFFFFF starting at byte 256, indicating that five user-defined bytes were added consisting of AAFFFFFFFF. HDL modifications are indicated in bold:

```
--Jump table:
..
..
constant reset_chain : integer := 60;
..
constant process_header : integer := 70;
..
..
case PC is
..
.. insert statement after number 4:
when 5 \Rightarrow branch_val \leq process_header; sub_return \leq PC + 1; ..
..
..
-- added program statements at bottom of CASE Statement
when 70 => branch_val <= get\_byte; sub_return <= PC + 1;-- byte 256 of
header is string
length -- string length is thrown away in this example
when 71 => branch_val <= get_byte; sub_return <= PC + 1;
when 74 => if data_in = "10101010" then example_reg <= "11"; else
example_reg <= "00"; end if; branch_val <= sub_return;
```
**Note:** Each CASE statement after number 5 must be renumbered to correct for the inserted statement. The Jump Table must also be changed to match the renumbered statements.

# **Revision History**

The following table shows the revision history for this document.

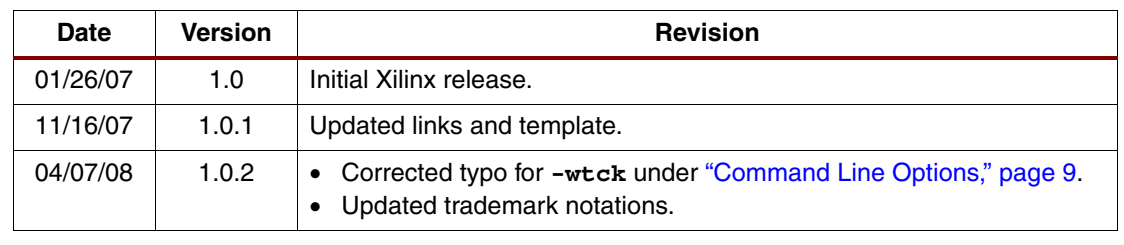

# **Notice of Disclaimer**

Xilinx is disclosing this Application Note to you "AS-IS" with no warranty of any kind. This Application Note is one possible implementation of this feature, application, or standard, and is subject to change without further notice from Xilinx. You are responsible for obtaining any rights you may require in connection with your use or implementation of this Application Note. XILINX MAKES NO REPRESENTATIONS OR WARRANTIES, WHETHER EXPRESS OR IMPLIED, STATUTORY OR OTHERWISE, INCLUDING, WITHOUT LIMITATION, IMPLIED WARRANTIES OF MERCHANTABILITY, NONINFRINGEMENT, OR FITNESS FOR A PARTICULAR PURPOSE. IN NO EVENT WILL XILINX BE LIABLE FOR ANY LOSS OF DATA, LOST PROFITS, OR FOR ANY SPECIAL, INCIDENTAL, CONSEQUENTIAL, OR INDIRECT DAMAGES ARISING FROM YOUR USE OF THIS APPLICATION NOTE.